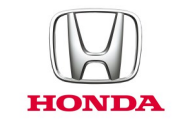

# Honda CONNECT **Ofte stillede spørgsmål**

## *2017-*

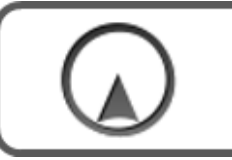

**Navigation**

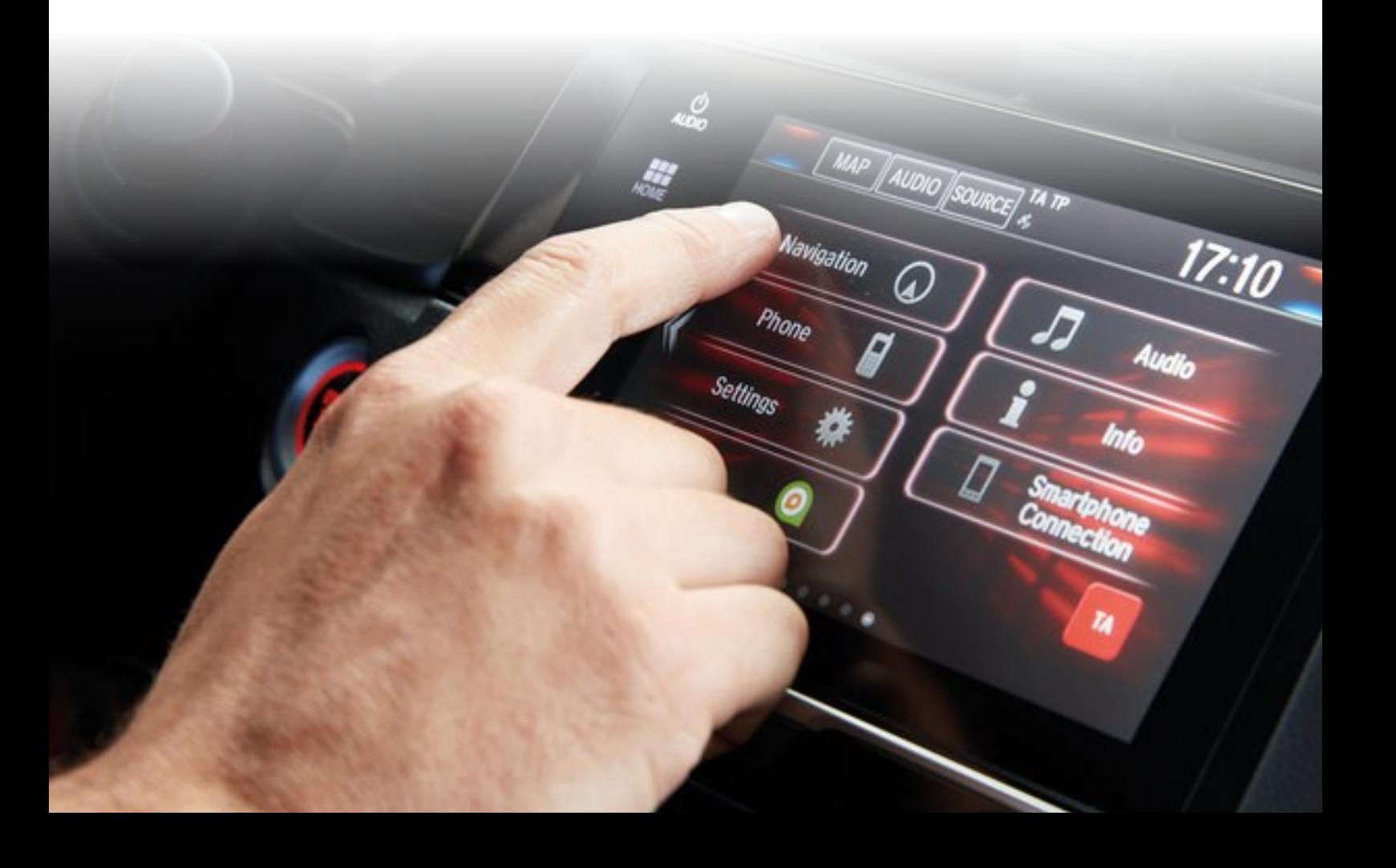

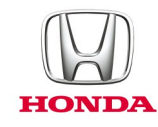

## **Honda Connect - Ofte stillede spørgsmål Opdateringer til Navigation og Navigationskort.**

#### Sp: Findes der en hjælpemenu i Garmin Navigation?

Sv: Ja, fra startskærmen for Navigation vælges: **Apps > Help** (Apper > Hjælp)

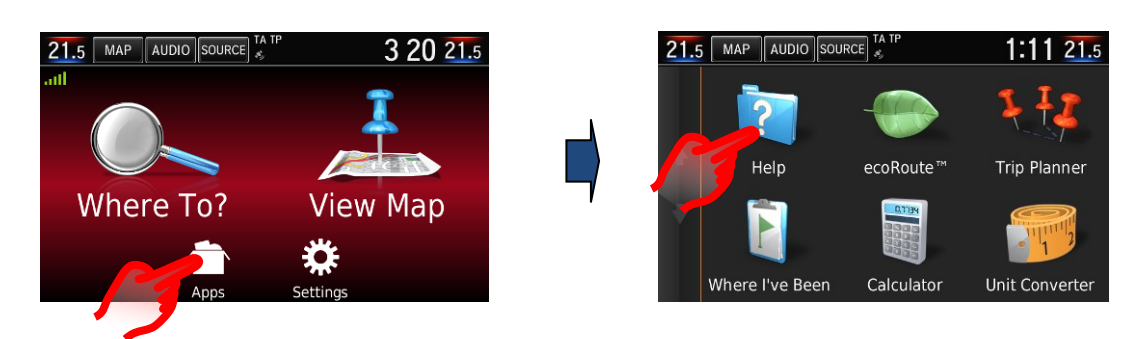

#### Sp: Hvordan ændrer jeg lydstyrken for navigationsstemmevejledningen?

Sv: Navigationsstemmevejledningens lydstyrke kan nemt ændres ved at regulere på volumenknappen, mens navigationsstemmevejledningen er aktiv. Navigationsstemmevejledningen kan manuelt aktiveres til at give den næste instruks ved at vælge rubrikken for 'næste manøvrering' i øverste, venstre hjørne af kortskærmbilledet. Når navigationsvejledningen er ærdig, går regulering af lydstyrkeknappen tilbage til lyd.

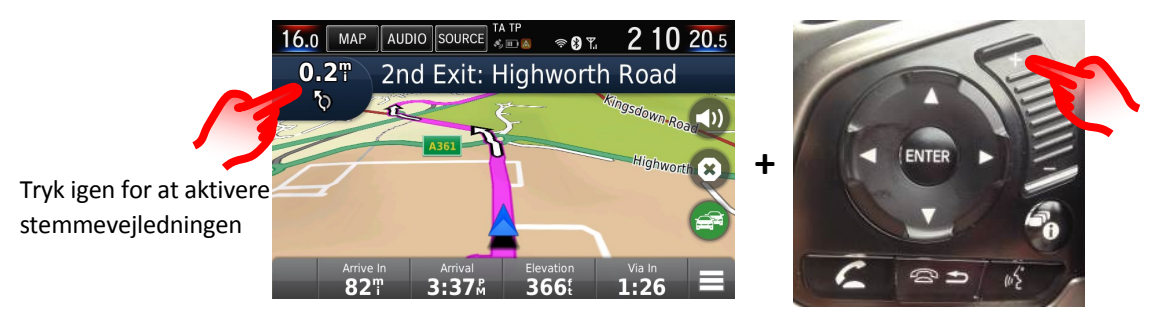

Tryk på lydstyrkeknappen på rattet for at indstille stemmevejledningens lydstyrke.

Navigationsstemmevejledningens lydstyrke kan også ændres fra hovedindstillingsmenuen: **Settings > System > Guidance Volume** (Indstillinger - System - Guidelydstyrke (standard er 6)

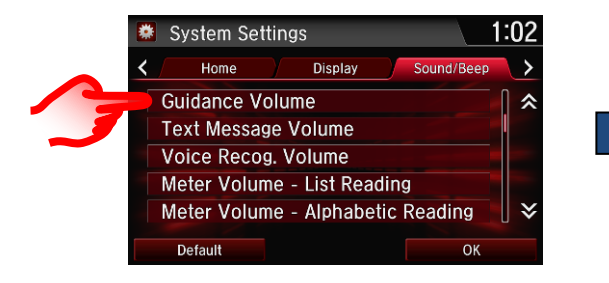

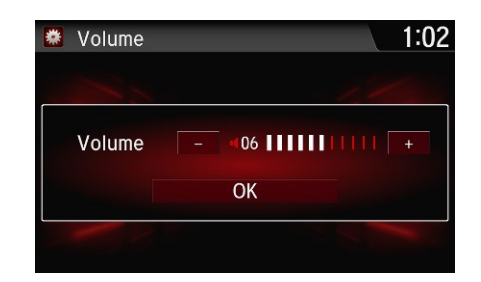

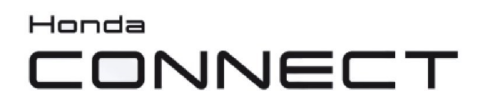

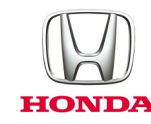

#### Sp: Hvordan slukker jeg for lyden for navigationsstemmevejledningen?

Sv: Du kan slukke for navigationsstemmen ved at åbne Garmin-menuen og vælge lydløs-ikonet.

Genvejsmenuknappen sidder nederst til højre på kortskærmbilledet.

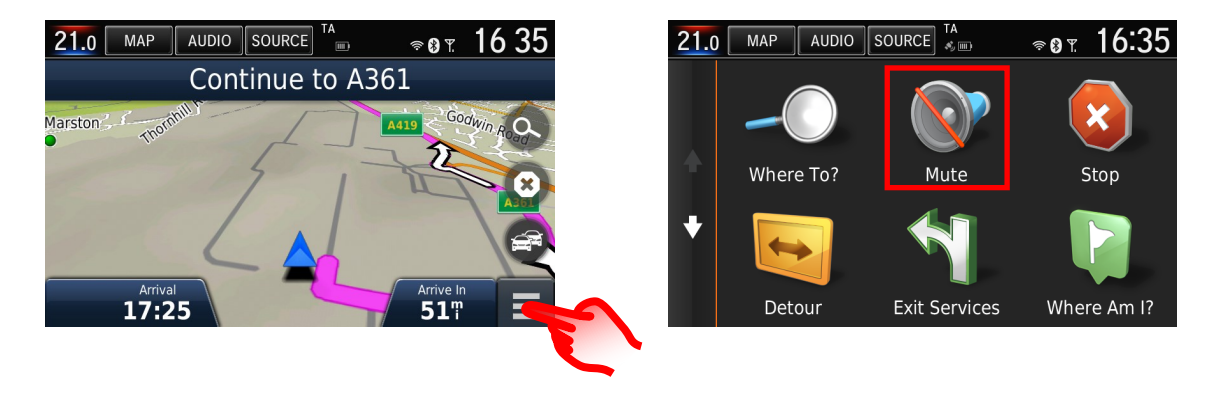

Lydløs-ikonet kan også tilføjes skærmbilledet med navigationskortet ved at bytte det med en af standardikonerne således:

**Garmin Menu > Settings > Map & Vehicle > Map Buttons (Garmin Menu - Indstillinger - Kort og bil - Kortknapper) og trykke på det røde kryds på standardikonet, som du ønsker at fjerne fra kortskærmbillede. Tryk så på + ikonet, vælg lydløs-ikonet fra listen, og gem.** 

Lydløs-ikonet er nu tilgængeligt på Navigationskortskærmbilledet.

Se spørgsmålet: *Kan jeg ændre de knapper, der vises på skærmbilledet med navigationskortet* nedenfor for billeder af skærmbilledudskift.

#### Sp: Hvorfor blev bilpositionsikonet pa mit navigationskort ikke pa vejen, men så ud til at køre igennem marken rundt om?

Sv: Dette kan ske på steder med dårlig GPS-synlighed eller -modtagelse, eller hvis vejudlægningen er blevet ændret og endnu ikke er blevet opdateret på navigationskortet. Se afsnittet 'Garmin navigationskortopdatering' for oplysninger om, hvordan man opdaterer kortet til det senest mulige niveau. Eksemplet nedenfor viser gamle og nye vejudlægninger ved siden af hinanden.

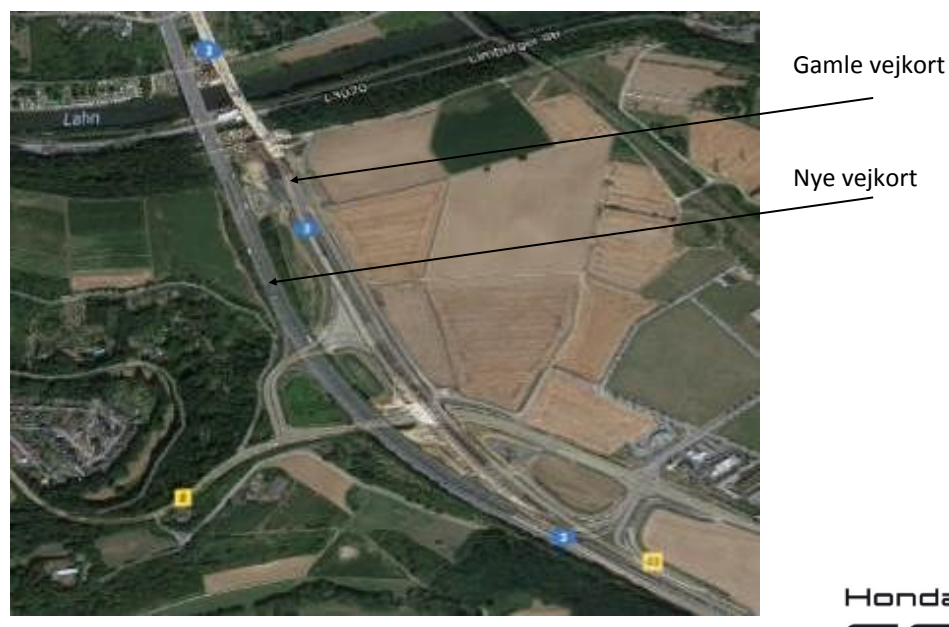

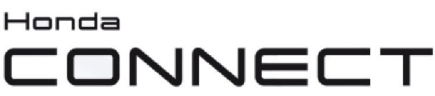

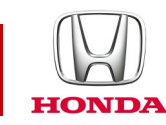

#### Sp: Kan jeg ændre de knapper, der vises pa skærmbilledet med navigationskortet?

Sv: Ja, de tre knapper, der vises på skærmbilledet for navigation i højre side og langs bunden, kan tilpasses efter brugerens ønsker.

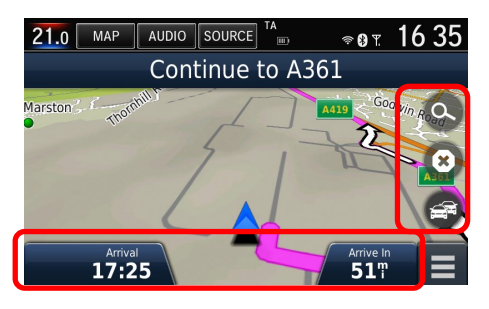

De tre knapper langs højre side af skærmbilledet med navigationskortet kan tilpasses således: **Garmin Menu > Settings > Map & Vehicle > Map Buttons (Garmin Menu - Indstillinger - Kort og bil - Kortknapper) og trykke på det røde kryds på standardikonet, som du ønsker at fjerne fra kortskærmbillede. Tryk så på + ikonet, vælg det ikon, du ønsker at tilføje fra listen, og gem.** 

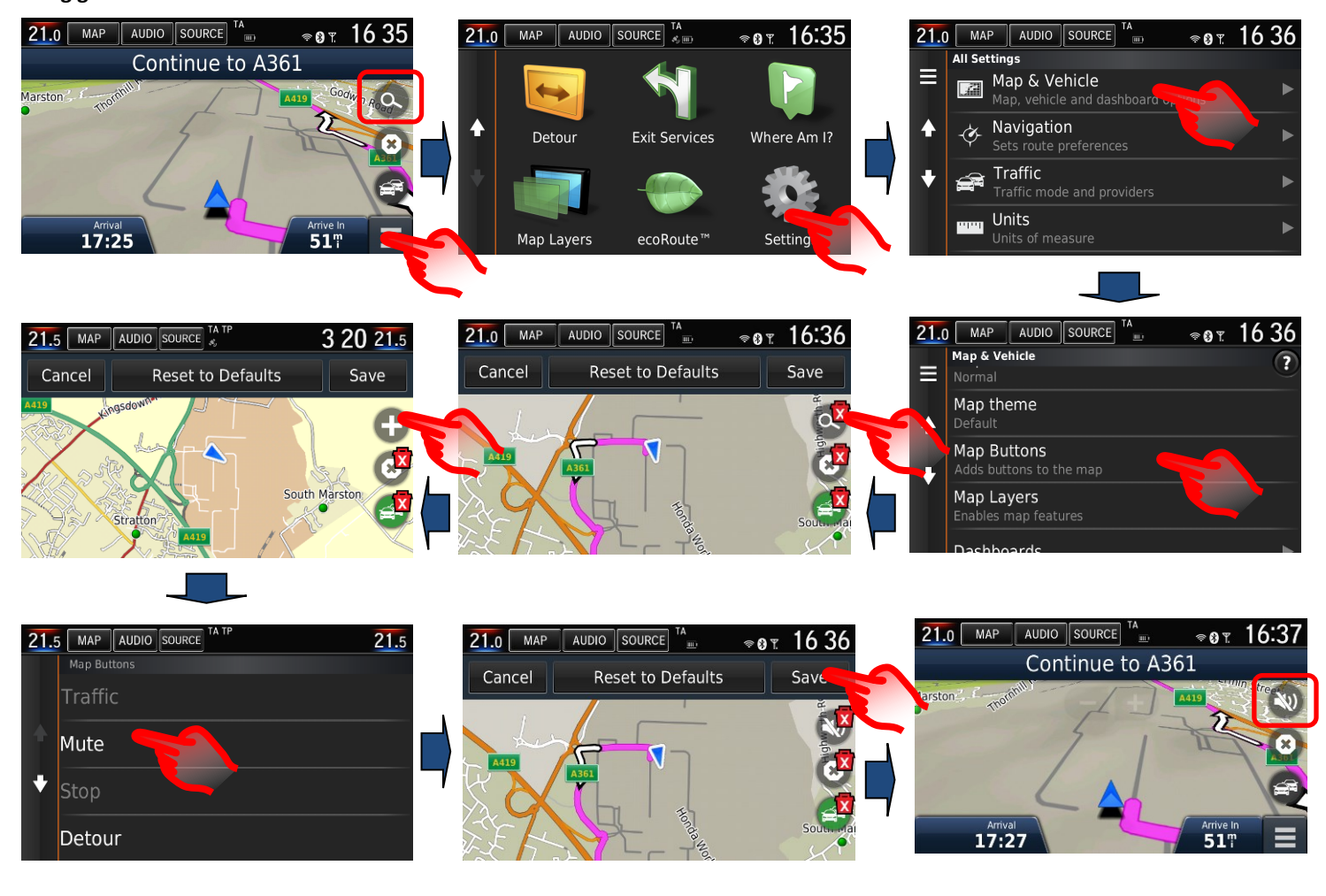

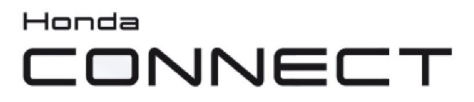

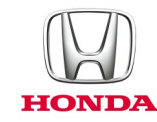

Knapperne langs bunden af skærmbilledet med navigationskortet kan tilpasses således: **Garmin Menu > Settings > Map & Vehicle > Dashboards > Select the arrow left/right to choose the desired option > save (Garmin Menu - Indstillinger - Kort og bil - Instrumentbræt - Vælg pilen til venstre/højre for at vælge den ønskede mulighed - Gem).** 

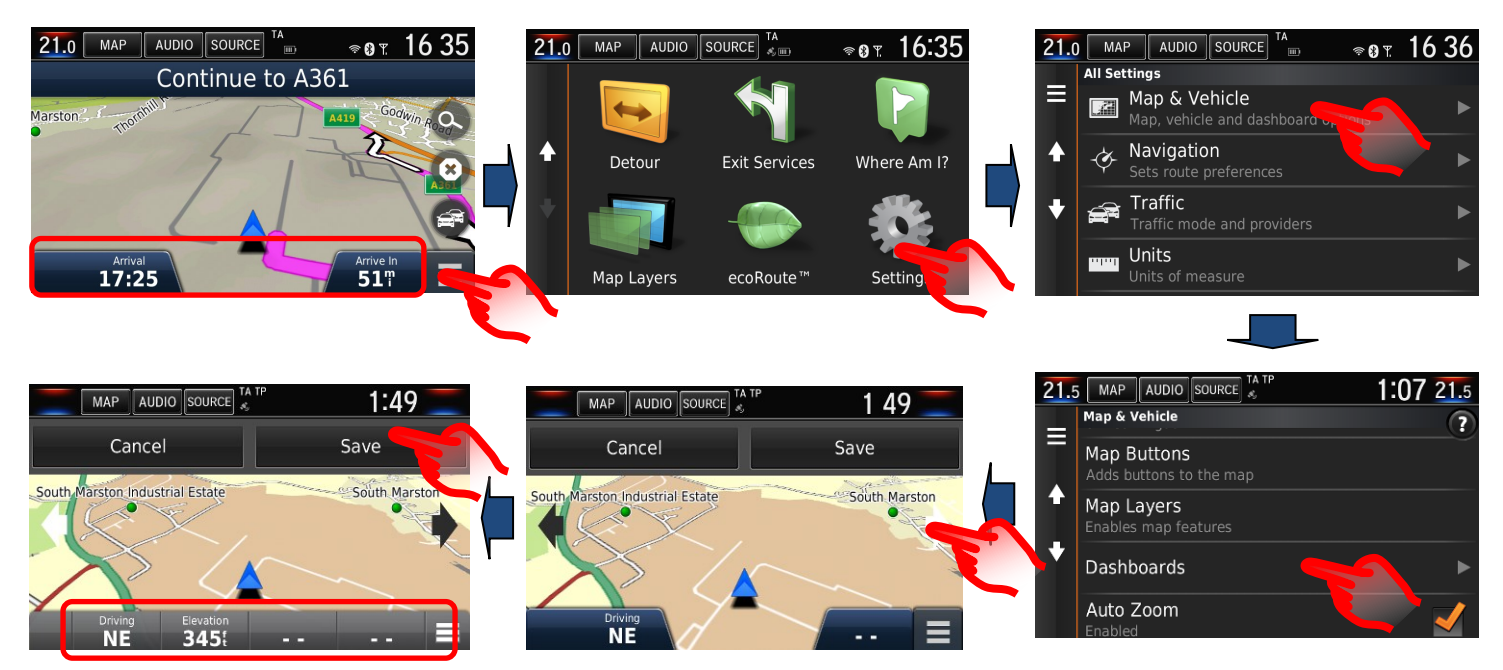

#### Sp: Hvordan genopretter jeg navigeringsruten, hvis jeg ved et uheld stopper vejledningen, mens jeg kører?

Sv: Vælg: **Startskærmbillede: Where to > Recent** (Hvortil > Seneste) – viser dig historikken over bestemmelsessteder.

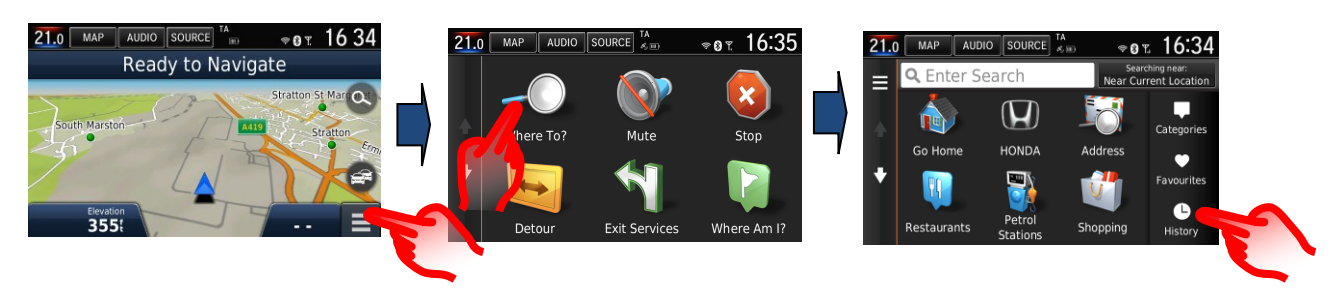

#### Sp: Hvordan kan jeg indstille navigationssystemet til at undga trafik?

Sv: Hvis der opstår en TMC-hændelse (trafikkanal), som findes på den lagte rute, er det muligt, at DRG (den dynamiske ruteguide) indlægger en omvej.

Dette kan indstilles til Automatic (automatisk) (omlægning uden at spørge), eller On Request (på anmodning) (spørger brugeren om han/hun ønsker en omlægning af ruten). Navigation Menu > Settings > Traffic > Optimise Route (Navigationsmenu - Indstillinger - Trafik - Optimér rute)

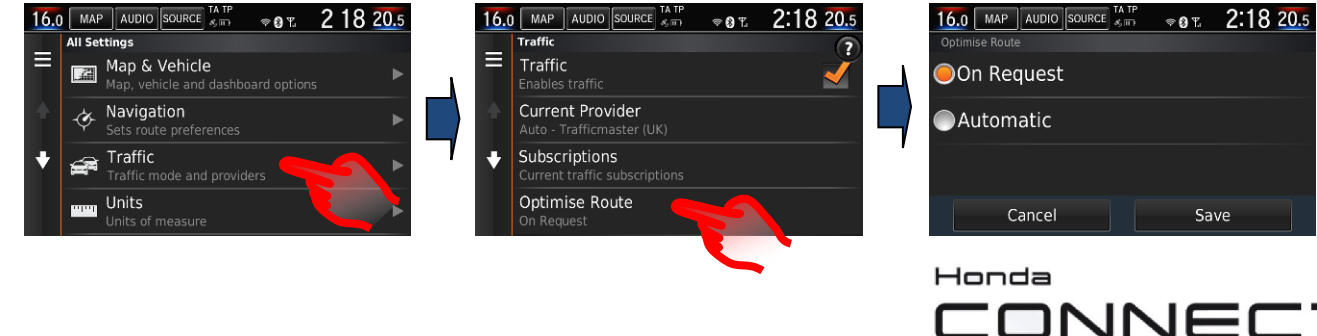

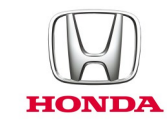

#### Sp: Kan jeg manuelt søge og tjekke områderne for trafikpropper, ulykker osv., før jeg planlægger min rute?

Sv: Ja, TMC-trafikoplysningerne kan tilgås, selv når navigationen ikke bruger guiden. Tryk på TMC-ikonet på skærmbilledet med navigationskortet, og følg så trinene nedenfor. Denne funktion er ikke begrænset til dit lokalområde. Kortskærmbilledet kan stryges til en hvilken som helst lokation. (Bemærk, hvis TMC-ikonet er gråt, modtages der ingen TMC-oplysninger, og der vil så ikke være data til rådighed).

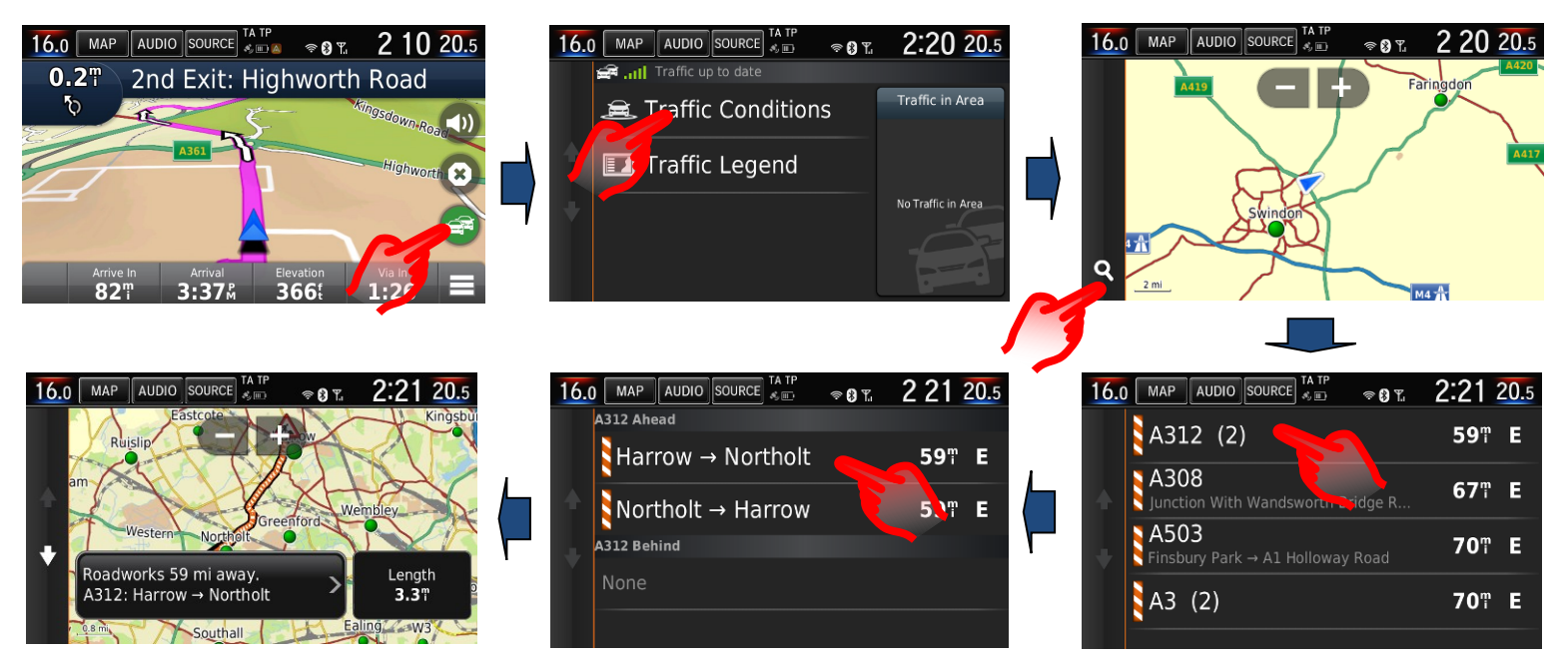

#### Sp: Pa min forrige Honda-bil gav navigationen mig sving for svinginformation i det midterste skærmbillede (i-MID). Hvordan kan jeg fa samme information fra det nuværende system?

Sv: Garmin Navigation bruger Honda Connect 7" displayet til navigationsvejledningsinformation, hvor Auto zoomkortfunktionen til manøvrering vises såvel som vejkrydsvisning. Sving for sving-information vises ligeledes i førerinformationsgrænsefladen.

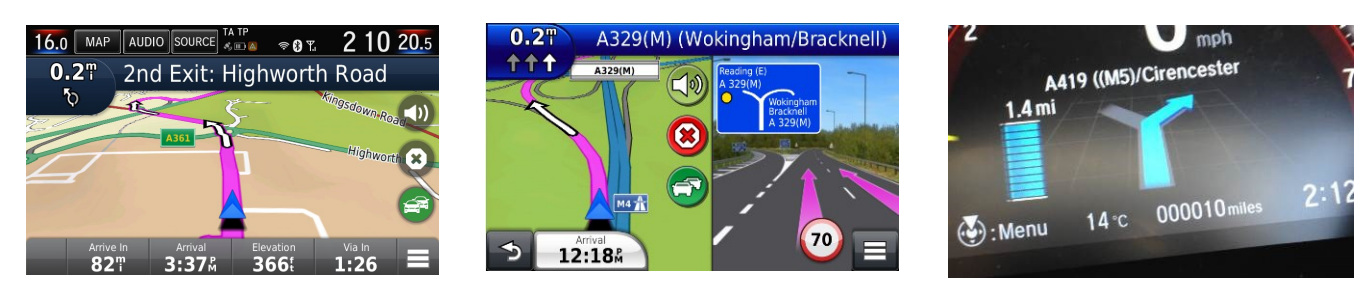

Autozoom til manøvrering Foto af virkelig vejkrydsvisning Forhåndsmelding i meter

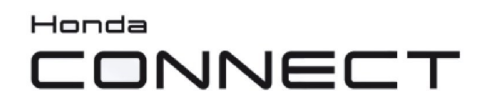

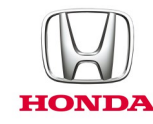

#### Sp: Hvordan kan jeg fa stemmevejledningen gentaget?

Sv: Vælg næste manøvreoplysning øverst til venstre på kortskærmbilledet

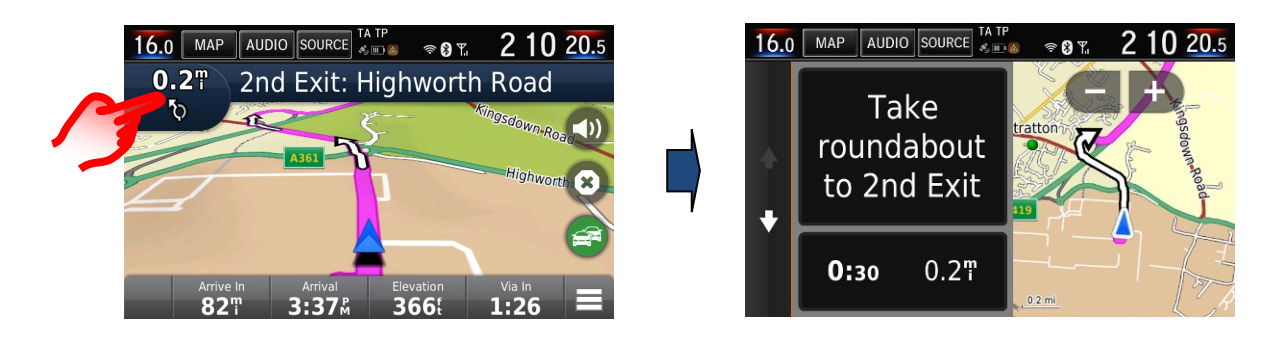

#### Sp: Hvorfor er der tre muligheder for navigationsstemmevejledning?

Sv: Valgmulighederne for navigationsstemmevejledning giver brugeren mulighed for at vælge enten basal vejledning, som bruger en naturlig stemmeoptagelse (mand eller kvinde), eller en detaljeret stemmevejledning, der omfatter vejnavne i stemmevejledningen, og som bruger digital tekst til tale-teknologi (TTS).

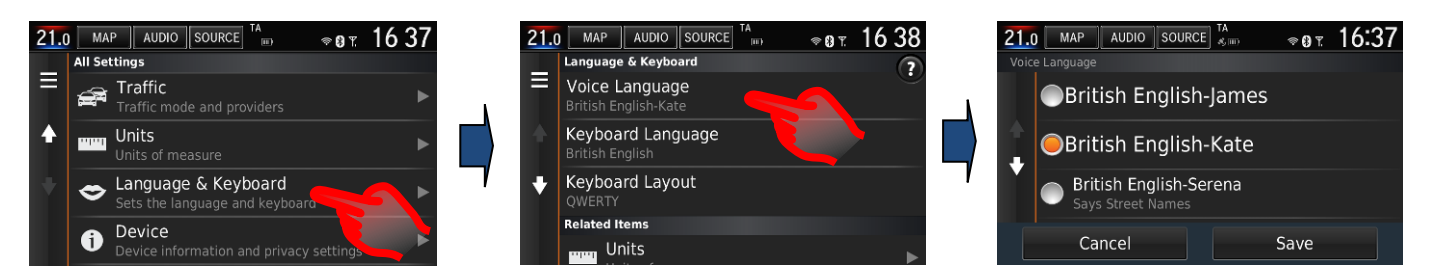

#### Sp: Hvorfor er hastighedsskiltene sommetider forskellige mellem Meterog navigationsdisplayet?

Sv: Garmin navigationssystemets vejhastighedsinformation på kortdisplayet tages fra kortdatabasen.

Meter-vejhastighedsinformationen indhentes ved at bruge trafikskiltgenkendelsessystemet med et fremadvendt kamera, der aflæser de faktiske hastighedsskilte.

Sommetider viser navigationshastigheden en anden hastighed end TSR, hvor vejhastigheder er blevet ændret.

Opdatering af navigationssystemkortet hvert år med opdateringsprogrammet vil hjælpe med at sikre, at hastighedsoplysningerne er opdaterede. Se: Oplysninger om Garmin Navigationskort til opdatering).

#### Sp: Kan Honda Connect (uden navigation) opgraderes til at omfatte Garminnavigation?

Sv: Nej, Garmin-navigation kan ikke installeres på Honda Connect, som ikke har navigation.

Kun Honda Connect med Navigation monteret fra fabrikken har Garmin Navigation.

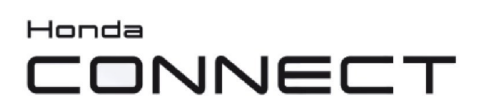

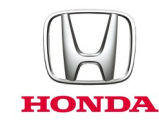

### **Navigationskortopdatering**

#### Sp: Hvordan kan jeg vide, hvor gammel kortet er i navigationen?

Sv: From Navigations startskærmbillede: **Settings > Map & Vehicle > myMaps** (Indstillinger > Kort og bil > myMaps) Eksempel: OEM CN Europe NTU 2017 for år 2017 > 2018.

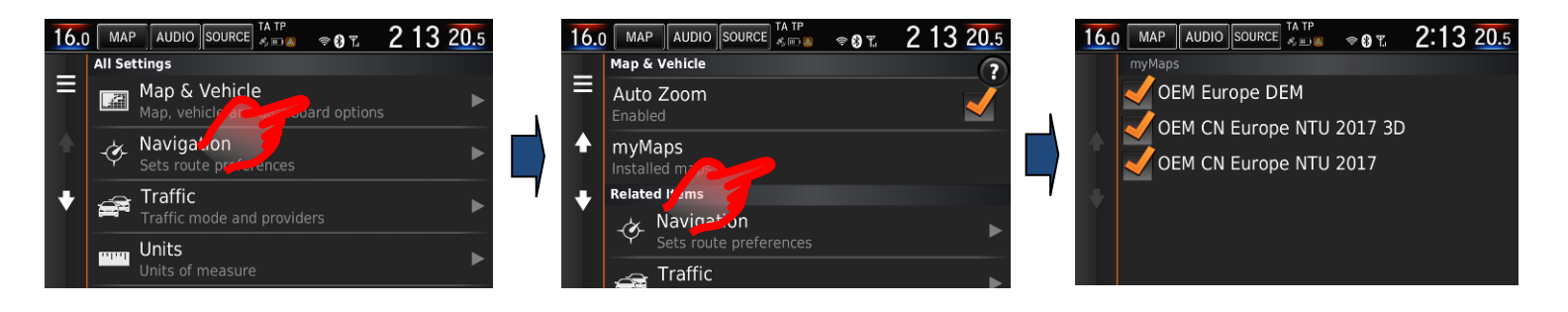

#### Sp: Får brugeren gratis kortopdateringer?

Sv: Kortopdateringsprogrammet gælder for en periode på fem år (inkl.1. år ved salg af nye biler).

#### Sp: Kan kortopdateringer overføres til en anden bil?

Sv: Nej, kortopdateringsprogrammet forbliver på den oprindelige bil.

#### Sp: Hvornår starter aktivering af kortopdatering?

Sv: Timingen af kortopdatering starter fra en af de to betingelser:

- 1. Bilens kilometerstand overstiger 322 kilometer.
- 2. Bruger er registreret med kortopdateringer via Garmin Express.

#### Sp: Hvor ofte er navigationskort tilgængelige til opdatering?

Sv: Kortene kan kun opdateres én gang om året.

#### Sp: Vil mine favoritter og gemte steder blive slettet, når jeg opdaterer mine kort?

Sv: Nej, disse elementer slettes ikke under en kortopdatering.

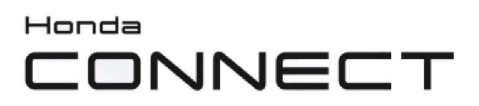

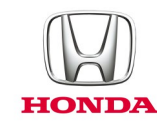

#### Sp: Hvordan kan Garmin Navigation-kort opdateres?

Sv: Kort kan opdateres af en Honda-forhandler, eller en kunde kan downloade fra Garmins websted og overføre til Honda Connect via et USB-hukommelsesstik.

From Navigations startskærmbillede: **Settings > Device > Update Map** (Indstillinger - Enhed - Opdater kort)

Besøg: **[www.garmin.com/honda](http://www.garmin.com/honda)** for information and download instructions.

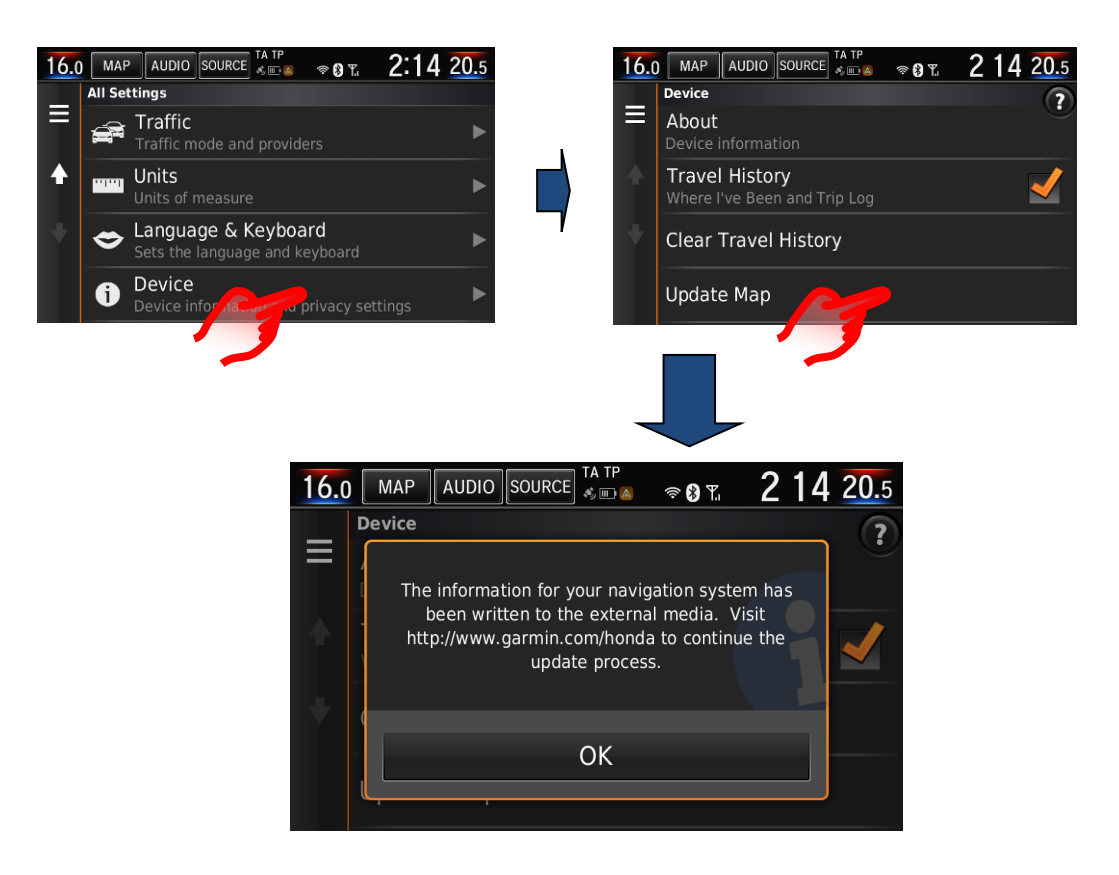

**Bemærk:** Navigationskortopdateringen til Honda Connect-systemet kræver konstant tilslutning i op til én time.

I dette tidsrum skal bilens batteri enten oplades med en ekstern oplader, eller motoren skal holdes kørende for at forhindre, at batteriet drænes. Tab af batteriets strøm under opdateringsprocessen vil resultere i en fejlbehæftet opdatering, og processen skal startes forfra.

For at forhindre eventuelle problemer anbefaler vi, at en Honda-forhandler udfører denne kortopdatering for kunden.

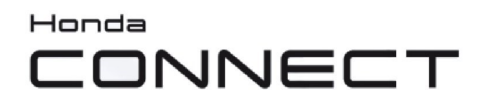

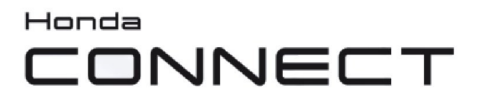

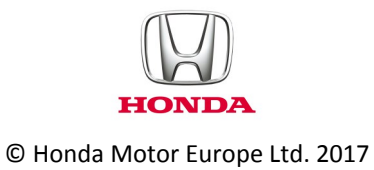